# **Installer - Bug #30402**

# **Passing --upgrade causes error**

07/14/2020 03:53 PM - David Goetschius

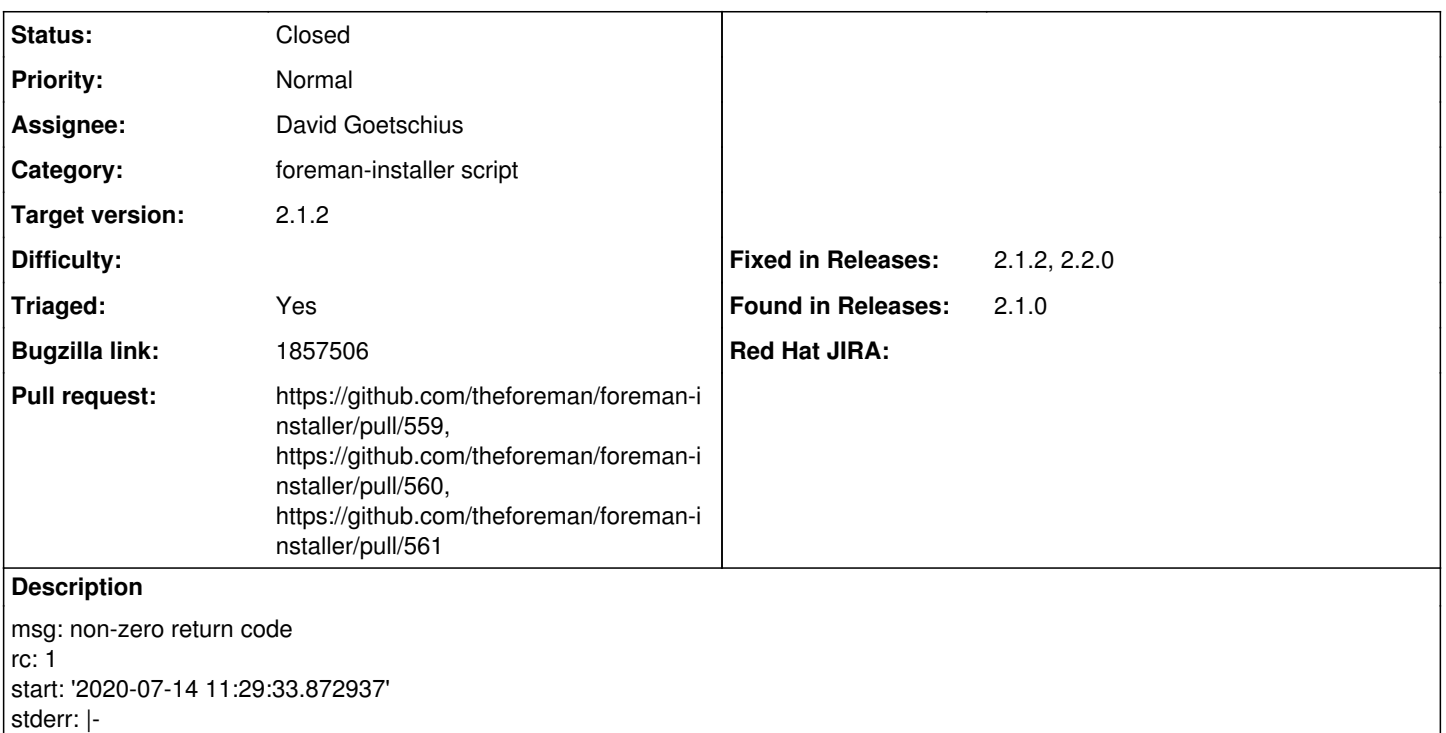

/opt/theforeman/tfm/root/usr/share/gems/gems/highline-1.7.8/lib/highline/style.rb:33:in `Style': :warn is not a defined Style (NameError)

from /opt/theforeman/tfm/root/usr/share/gems/gems/highline-1.7.8/lib/highline.rb:383:in `color'

## **Associated revisions**

**Revision 7aef789e - 08/20/2020 07:40 AM - Eric Helms**

Fixes #30402: Set :warn to yellow

## **History**

## **#1 - 07/15/2020 03:57 PM - David Goetschius**

*- Subject changed from Katello 3.15 to 3.16 upgrade to Katello 3.15 to 3.16RC4 upgrade*

The command that is failing: # foreman-installer --scenario katello --upgrade

Return Code: 1

stderr: |-

/opt/theforeman/tfm/root/usr/share/gems/gems/highline-1.7.8/lib/highline/style.rb:33:in `Style': :warn is not a defined Style (NameError) from /opt/theforeman/tfm/root/usr/share/gems/gems/highline-1.7.8/lib/highline.rb:383:in `color'

#### **#2 - 07/15/2020 05:52 PM - Jonathon Turel**

Thanks for the report. Do you mind opening a thread on our support forum to get some more feedback on your issue? You can do that here <https://community.theforeman.org/c/support/10>

## **#3 - 07/16/2020 12:50 PM - David Goetschius**

*- Status changed from New to Resolved*

*- Assignee set to David Goetschius*

Solution: Documentation was recently updated to just execute foreman-installer. Prior upgrade commands had parameters.

#### **#4 - 07/16/2020 12:56 PM - Justin Sherrill**

*- Project changed from Katello to Installer*

*- Category deleted (Upgrades)*

#### *- Status changed from Resolved to New*

Yep, the solution is to NOT pass the '--upgrade' flag, it is no longer needed

#### **#5 - 07/16/2020 12:58 PM - Justin Sherrill**

*- Bugzilla link set to 1857506*

#### **#6 - 07/16/2020 12:59 PM - Ewoud Kohl van Wijngaarden**

- *Subject changed from Katello 3.15 to 3.16RC4 upgrade to Passing --upgrade causes error*
- *Category set to foreman-installer script*
- *Target version set to 2.1.1*
- *Triaged changed from No to Yes*
- *Found in Releases 2.1.0 added*

## **#7 - 08/03/2020 01:35 PM - Tomer Brisker**

*- Target version changed from 2.1.1 to 2.1.2*

#### **#8 - 08/19/2020 01:19 PM - The Foreman Bot**

- *Status changed from New to Ready For Testing*
- *Pull request https://github.com/theforeman/foreman-installer/pull/559 added*

### **#9 - 08/19/2020 03:04 PM - The Foreman Bot**

*- Pull request https://github.com/theforeman/foreman-installer/pull/560 added*

#### **#10 - 08/20/2020 07:40 AM - The Foreman Bot**

*- Fixed in Releases 2.3.0 added*

## **#11 - 08/20/2020 08:01 AM - Eric Helms**

*- Status changed from Ready For Testing to Closed*

Applied in changeset [installer|7aef789ec79c07998fd24f53dba21375747b96b7.](https://projects.theforeman.org/projects/puppet-foreman/repository/installer/revisions/7aef789ec79c07998fd24f53dba21375747b96b7)

## **#12 - 08/20/2020 11:57 AM - The Foreman Bot**

*- Pull request https://github.com/theforeman/foreman-installer/pull/561 added*

#### **#13 - 08/20/2020 11:58 AM - Tomer Brisker**

- *Fixed in Releases 2.1.2, 2.2.0 added*
- *Fixed in Releases deleted (2.3.0)*